#### **Instalace SIM karty**

- 1. Pomocí přiloženého nástroje vyjměte slot pro SIM / SD kartu z levého boku telefonu
- 2. SIM kartu vložte podle ilustrace na slotu
- 3. Vložte slot se SIM kartou zpět v původní orientaci

# **Zapnutí**

Držte tlačítko napájení, dokud se obrazovka nezapne. Při prvotním zapnutí telefonu Vás základním nastavením provede průvodce.

# **Odemčení a uzamčení displeje**

Odemčení – krátce stiskněte tlačítko pro zapnutí, položte prst na šipku v dolní části obrazovky a přetáhněte vzhůru. U vybraných modelů můžete pro větší zabezpečení telefonu k odemykání používat zabudovaný senzor otisků prstů. Konfiguraci provedete v menu Nastavení - Zámek displeje.

Uzamčení – kdykoliv stiskněte tlačítko napájení a telefon se přepne do režimu spánku.

# **Ovládací tlačítka telefonu**

Aplikace : list spuštěných aplikací

Domů : přístup na plochu

Zpět : předchozí obrazovka

# **Přístup na plochu** Stiskněte klávesu □

**Procházení plochy** Přejeďte prstem po obrazovce.

#### **Desktop Widgets**

Widgets jsou zástupci pro přístup k aplikaci, kterou můžete použít přímo z pracovní plochy, např.: zástupce pro počasí na plochu Vám umožní kdykoliv rychle získat informaci o aktuálním počasí. Přidáte je dlouhým stisknutím tlačítka

### **Nabídka aplikací**

へい

Nainstalované aplikace jsou dostupné ze základní plochy. Aplikace můžete slučovat do složek jejich přetažením k sobě.

 **Zobrazení notifikace a rychlé nastavení** Jedním prstem přejeďte směrem dolů z horního notifikačního panelu.

Detailní popis ovládání systému naleznete na www.wittytrade.cz/doc/MIUI.pdf

#### **Likvidace výrobku**

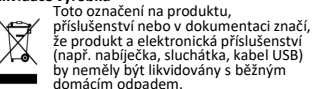

# **Bezpečnostní opatření**

- Uchovávejte telefon mimo dosah zvířat a dětí. • Chraňte svůj sluch a nepoužívejte vysokouhlasitost poslechu po delší dobu.
- Vypínejte telefon během cestování letadlem a v blízkosti elektronických zdravotnických zařízení (např. kardiostimulátoru).
- Nesprávné zacházení se zařízením, baterií a příslušenstvím, jejich poškození či neodborná
- oprava mohou vést k explozi či vzniku požáru. • Nepoužívejte zařízení mimo teploty 0°C - 40°C • Udržujte telefon suchý. Déšť, vlhkost a
- kapaliny mohou poškodit telefon. • Dlouhodobé používání může vést k zahřívání
- telefonu. • Nepokládejte na telefon těžké předměty,
- abyste se vyhnuli poškození dotykové obrazovky.
- Zařízení podporuje připojení přes Internet a další protokoly. Zařízení tak mohou být vystaveny virům, škodlivým informacím nebo aplikacím. Přijměte pouze požadavky na připojení a stahujte soubory ze spolehlivých zdrojů.
- Tento výrobek obsahuje lithium-iontovou polymerní baterii. Pokud s ní není správně zacházeno, může dojít k požáru. Nerozebírejte baterii.
- Při jízdě autem nepoužívejte telefon v zájmu bezpečnosti vaší i ostatních.
- UPOZORNĚNÍ: Bezpečnostní opatření nejsou omezena jen na výše uvedená. Dodržujte omezení různých příležitostí

# **Záruka se nevztahuje na vady způsobené:**

- neodborným nebo nesprávným použitím, obsluhou nebo zanedbáním péče o zboží (v rozporu s návodem k obsluze)
- neodborným či neoprávněným zásahem • mechanickým poškozením či cizími látkami vniklými do zboží
- nevhodným skladováním
- provozováním v agresivním prostředí (prašnost, vlhkost, chemické či jiné mechanické vlivy)
- připojením na elektrický rozvod nesprávných parametrů (napětí, kmitočet)
- použitím jiného než výrobcem schváleného příslušenství
- vadou funkcí sítě mobilních telefonů
- přírodními živly, neodvratitelnými událostmi
- či způsobené vyšší mocí • obvyklým opotřebením
- 
- **a rovněž se nevztahuje na případy, kdy:**
- výrobkový software (firmware) potřebuje být aktualizován z důvodů změn v parametrech sítě mobilních telefonů

#### • **Záruka ztrácí platnost:**

- při nedodržení správného způsobu používání a údržby výrobku
- zásahem neoprávněné osoby do přístroje včetně změny nebo jiného zásahu do softwaru
- neodbornou opravou přístroje

# **Prohlášení o shodě**

Společnost Witty Trade s.r.o. Se sídlem Průmyslová 1472/11 Praha 15, 102 00 jako dovozce tímto prohlašuje, že zařízení je ve shodě se základními požadavky a s dalšími příslušnými směrnice 2014/53/EU: Xiaomi Redmi 5A / 5 / 5 Plus / S2 / 6A / 6, Redmi Note 5A / 5 / 6A / 6, Mi 8, Mi A1 / A2, Mi Foto F1, Mi Max 2 / 3, Mi MIX 2 / 2S / 3 Prohlášení o shodě lze stáhnout z webu www.mi.com/en/certification/compliance/

# **Vyhlásenie o zhode**

Spoločnosť Witty Trade s.r.o. týmto vyhlasuje, že všetky nižšie uvedené zariadenia sú v zhode so základnými požiadavkami a ďalšími príslušnými ustanoveniami Smernice 2014/53/EU: Xiaomi Redmi 5A / 5 / 5 Plus / S2 / 6A / 6, Redmi Note 5A / 5 / 6A / 6, Mi 8, Mi A1 / A2, Mi Foto F1, Mi Max 2 / 3, Mi MIX 2 / 2S / 3

Vyhlásenie o zhode možno stiahnuť z webu www.mi.com/en/certification/compliance/

# **Obsah je uzamčen**

**Dokončete, prosím, proces objednávky.**

**Následně budete mít přístup k celému dokumentu.**

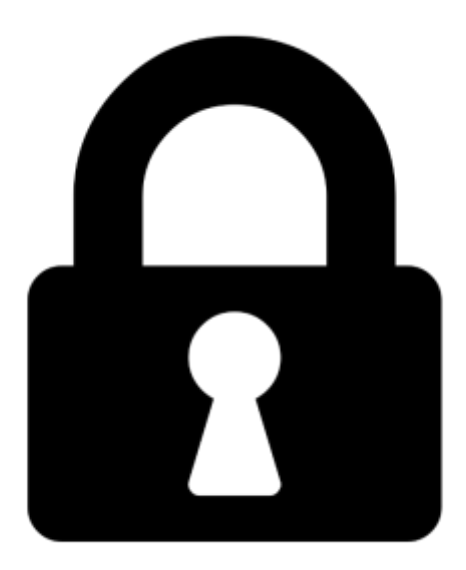

**Proč je dokument uzamčen? Nahněvat Vás rozhodně nechceme. Jsou k tomu dva hlavní důvody:**

1) Vytvořit a udržovat obsáhlou databázi návodů stojí nejen spoustu úsilí a času, ale i finanční prostředky. Dělali byste to Vy zadarmo? Ne\*. Zakoupením této služby obdržíte úplný návod a podpoříte provoz a rozvoj našich stránek. Třeba se Vám to bude ještě někdy hodit.

*\*) Možná zpočátku ano. Ale vězte, že dotovat to dlouhodobě nelze. A rozhodně na tom nezbohatneme.*

2) Pak jsou tady "roboti", kteří se přiživují na naší práci a "vysávají" výsledky našeho úsilí pro svůj prospěch. Tímto krokem se jim to snažíme překazit.

A pokud nemáte zájem, respektujeme to. Urgujte svého prodejce. A když neuspějete, rádi Vás uvidíme!